# **Event Calendar Plus Crack Download PC/Windows Latest**

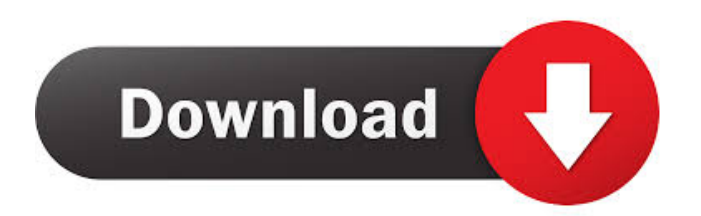

# **Event Calendar Plus Crack License Code & Keygen Free Download [April-2022]**

The Event Calendar Plus tool is also available for rent. If you are keen on employing an eye-catching and intuitive solution when managing advanced events, you might be interested to know that a Microsoft SharePoint add-on such as Event Calendar Plus could pack precisely the tools you are looking for. Being able to connect to data sources such as Microsoft Exchange calendars, SharePoint lists, as well as custom databases, Event Calendar Plus enables you to set a different color for each of them. As such, you should be able to implement color-coded categories for events, which means they are dependent on the preset category field and its associated color. While you can select any lookup or choice column in SharePoint lists as a category, things are a little different in the case of databases, where you can opt for any text column. It is also worth pointing out that the SharePoint addon packs a series of filters you could resort to in order to organize events by category, which can be done by inspecting the dropdown menu just above the web section. Moreover, coming up with your own event title patterns is possible, as is the case of creating new events in the data source directly. Last but not least, you may also want to know that a wide array of views can be explored, including compact, day / week / month, quarter, half-year, year, and Gantt. If you are keen on employing an eyecatching and intuitive solution when managing advanced events, you might be interested to know that a Microsoft SharePoint add-on such as Event Calendar Plus could pack precisely the tools you are looking for. Being able to connect to data sources such as Microsoft Exchange calendars, SharePoint lists, as well as custom databases, Event Calendar Plus enables you to set a different color for each of them. As such, you should be able to implement color-coded categories for events, which means they are dependent on the preset category field and its associated color. While you can select any lookup or choice column in SharePoint lists as a category, things are a little different in the case of databases, where you can opt for any text column. It is also worth pointing out that the SharePoint add-on packs a series of filters you could resort to in order to organize events by category, which can be done by inspecting the drop-down menu just above the web section. Moreover, coming up with your own event title patterns is possible, as is the case of

#### **Event Calendar Plus With License Key Free Download [Mac/Win]**

Connects to Microsoft Exchange, SharePoint, Oracle, and Microsoft SQL Server databases. Easy to use and update for end users. Data sheet page: If you are keen on employing an eye-catching and intuitive solution when managing advanced events, you might be interested to know that a Microsoft SharePoint add-on such as Event Calendar Plus Cracked Accounts could pack precisely the tools you are looking for. Being able to connect to data sources such as Microsoft Exchange calendars, SharePoint lists, as well as custom databases, Event Calendar Plus Product Key enables you to set a different color for each of them. As such, you should be able to implement color-coded categories for events, which means they are dependent on the preset category field and its associated color. While you can select any lookup or choice column in SharePoint lists as a category, things are a little different in the case of databases, where you can opt for any text column. It is also worth pointing out that the SharePoint add-on packs a series of filters you could resort to in order to organize events by category, which can be done by inspecting the drop-down menu just above the web section. Moreover, coming up with your own event title patterns is possible, as is the case of creating new events in the data source directly. Last but not least, you may also want to know that a wide array of views can be explored, including compact, day / week / month, quarter, half-year, year, and Gantt. KEYMACRO Description: Connects to Microsoft Exchange, SharePoint, Oracle, and Microsoft SQL Server databases. Easy to use and update for end users. Data sheet page: If you are keen on employing an eye-catching and intuitive solution when managing advanced events, you might be interested to know that a Microsoft SharePoint add-on such as Event Calendar Plus Crack could pack precisely the tools you are looking for. Being able to connect to data sources such as Microsoft Exchange calendars, SharePoint lists, as well as custom databases, Event Calendar Plus Serial Key enables you to set a different color for each of them. As such, you should be able to implement color-coded categories for events, which means they are dependent on the preset category field and its associated color. While you can select any lookup or choice column in 77a5ca646e

### **Event Calendar Plus With Full Keygen Download [Latest-2022]**

In a nutshell, Event Calendar Plus is a Microsoft SharePoint add-on that is aimed at managing a whole array of events in a timely and efficient way. It does so by allowing you to create a brand new event, display its details, invite participants and get all kinds of event statistics. The add-on also provides functionality such as event color coding, dynamic calendar header coloring, a calendar pane and an event-related search capability. But that's not all! Event Calendar Plus' full package also includes a contact section, a chat feature and the capacity to export events as either a PDF file or a.csv. Additionally, the aforementioned features are accessible from both within SharePoint and externally from a web browser, all the while being compatible with both Microsoft SharePoint 2007 and Microsoft SharePoint 2010. Of course, you could also use Event Calendar Plus for managing any other kind of complex events, such as employee training programs, company awards, and so on. In summary, you should definitely try Event Calendar Plus and see how it could help you make a big difference in your company. How to Use Event Calendar Plus for Microsoft Office 365 How to Use Event Calendar Plus for Microsoft Office 365: The following steps describe how to use Event Calendar Plus for Microsoft Office 365. 1. Login to your Office 365 subscription and open Event Calendar Plus. 2. You are first presented with a default view of the software's main sections. These include a drop-down menu, a web navigation bar, a set of event previews, and a calendar pane. 3. When you create a new event, you will see all the available fields to fill out. At the same time, you will also find a text box right below the field you want to use as the category. You can add a title for the event along with one or more other attributes such as date, time and location. 4. Click on the [Update] button to update your event, or [Create] to create a new one. 5. After that, you can attach as many people as you want to the event. This step can also be carried out with the help of a contact picker. 6. The next step is to invite participants to the event. Event Calendar Plus will help you set up one or more email addresses, group, or individual addresses to target. 7. Once you have sent the invitees, you will be able to check the status of

#### **What's New in the?**

This module is a Microsoft SharePoint add-in to integrate Event Calendar Plus into your Microsoft SharePoint lists. It allows users to connect to databases, exchange calendars, as well as SharePoint lists and manage events in a user-friendly way. In order to view the results, you need to install Event Calendar Plus, then connect it to a SharePoint list that contains events. Upon this being done, you should be able to browse the events by category, and by month. Key features: Event Calendar Plus allows you to view events by category, by year, by month, or by day. Moreover, you may also set up different categories for events, which means that their colors will be determined by the category field and its associated color. It is also possible to set the event title to a specific pattern, as well as customize the "today" events display. Your users can also search for events with specified categories or filters by event title. Additional features include some location fields, category fields, choice fields, or text fields to be used as categories. Functionality: 1. Select the events by category (and its related color) or by year 2. View events in a list (by category, by month, or by day) 3. View the results in a calendar view 4. Create events and link them to a SharePoint list 5. Check the availability of the events in the calendar view 6. Search for events with a specified category or filter by title Interface: The interface of Event Calendar Plus is reasonably clean and well-organized. The categories available are listed along with their related colors at the top of the interface, and they can be modified by using the tabs along the left side of the page. You should also be able to select the event's category in order to create a new event. Instructions: 1. Install Event Calendar Plus. 2. To set up the calendar, you need to connect to a SharePoint list that contains events. 3. Navigate to the SharePoint list containing events and follow the steps shown in the following image. Optionally, you can attach Event Calendar Plus to a SharePoint list, so that your users can work with events directly on that list. If you would like to connect Event Calendar Plus to a SharePoint list, you should follow these steps: 1. Log on to SharePoint and navigate to the List where you want to attach Event Calendar Plus. 2. Go to the List Settings page, then click on "Add an App." 3. Search for Event Calendar Plus in the list of SharePoint Add-ins and click on "Add." 4. Scroll down, then click on "Manage Available Add-ins." 5. Select "Event Calendar Plus," click on "OK." 6. Click on "OK" on

## **System Requirements:**

Minimum: - OS: Win32, Win64 or Linux (and Mac). - Processor: At least 1.6 GHz dual core, or 2.0 GHz quad core CPU - RAM: 1 GB RAM required - Hard Disk: At least 16 GB free space available - Graphics: DirectX9 GPU - Input devices: Keyboard and Mouse - DirectX: Version 9.0c or newer Recommended: - Processor: At least

[http://www.renexus.org/network/upload/files/2022/06/LpGak1XclenLNATjCvJE\\_06\\_d200644c744504b7bc6a8e99816208c8\\_](http://www.renexus.org/network/upload/files/2022/06/LpGak1XclenLNATjCvJE_06_d200644c744504b7bc6a8e99816208c8_file.pdf) [file.pdf](http://www.renexus.org/network/upload/files/2022/06/LpGak1XclenLNATjCvJE_06_d200644c744504b7bc6a8e99816208c8_file.pdf)

[https://fiverryourparty.wpcomstaging.com/wp-content/uploads/2022/06/Flash\\_Compression.pdf](https://fiverryourparty.wpcomstaging.com/wp-content/uploads/2022/06/Flash_Compression.pdf)

<https://nansh.org/portal/checklists/checklist.php?clid=59536>

<https://walter-c-uhler.com/improve-youtube-for-chrome-3-912-activation-code-free-updated-2022/>

[https://www.morocutti.it/wp-content/uploads/2022/06/ANTIHOA\\_Screen\\_Saver.pdf](https://www.morocutti.it/wp-content/uploads/2022/06/ANTIHOA_Screen_Saver.pdf)

[https://smallprix.ro/static/uploads/2022/06/VRCP\\_DrvInfo.pdf](https://smallprix.ro/static/uploads/2022/06/VRCP_DrvInfo.pdf)

<http://mysleepanddreams.com/wp-content/uploads/2022/06/palljam.pdf>

[https://popeye.com/wp-content/uploads/2022/06/Hide\\_My\\_Messenger.pdf](https://popeye.com/wp-content/uploads/2022/06/Hide_My_Messenger.pdf)

[https://www.sensoragencia.com/wp-content/uploads/2022/06/Avi\\_to\\_Mpeg.pdf](https://www.sensoragencia.com/wp-content/uploads/2022/06/Avi_to_Mpeg.pdf)

[https://halfin.ru/wp-content/uploads/2022/06/Microsoft\\_Core\\_XML\\_Services\\_60\\_40\\_SP3\\_3.pdf](https://halfin.ru/wp-content/uploads/2022/06/Microsoft_Core_XML_Services_60_40_SP3_3.pdf)